# SOLDIER STATUS MONITORING PROJECT

By

Sanghee Seo

Santhosh Vairavan

Yash Kulkarni

Final Report for ECE 445, Senior Design, Spring 2013

TA: Lydia Majure

01 May 2013

Project No. 25

# **Abstract**

Soldier Status Monitor Project is a MIT Lincoln Labs sponsored project on the development of a portable device capable of continuous monitoring of body vitals. Important information such as body skin temperature and heart rate in beats per minute along with data of soldier motion is collected from calibrated sensors and transmitted to offsite remote location. The device comes with SD card slot for onsite capturing of data before transmission. The sponsors of this project are mainly interested in using this device to monitor soldiers in the field. The device therefore makes use of slim lithium polymer batteries that is used to capture vitals data and transmit it once every 15seconds. Lastly, the device also comes with a display system using LEDs to indicate battery level thresholds to require charging, vitals threshold of skin temperature and heart rate reaching undesirable values.

# **Contents**

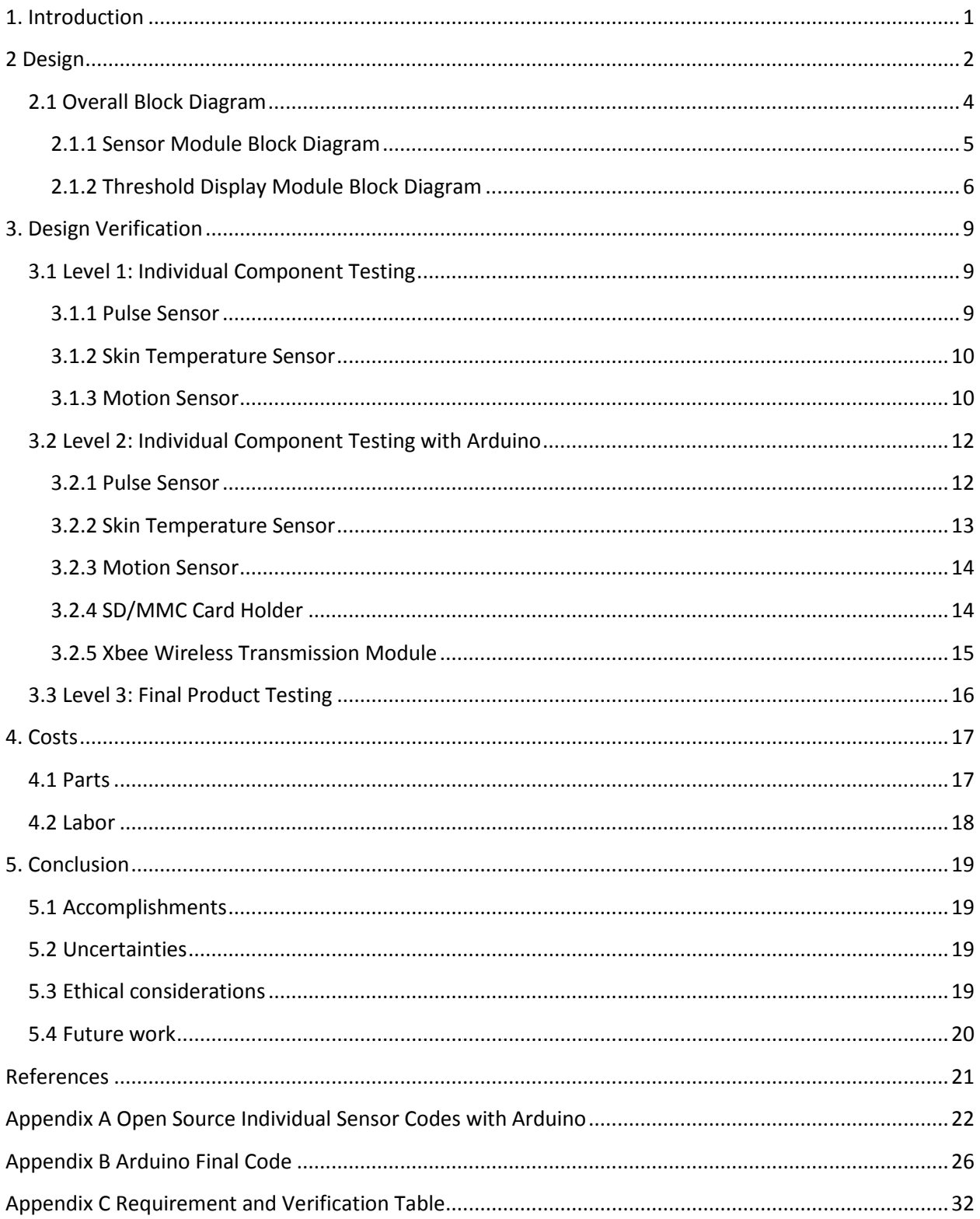

# <span id="page-3-0"></span>**1. Introduction**

The goal of this project is to build a portable device capable of monitoring body vitals and transmitting the information to an offsite remote location. The sponsors of this project were mainly interested in using this device to monitor soldiers out in the field.

### **i. Goals**

- 1. Be able to gather heart rate, body temperature and movement data reliably.
- 2. Wireless communication of the sensor data to a central location at least 100 meters away.
- 3. Data Analysis software at remote location
- 4. Continuous monitoring of the soldiers vitals for at least 24 hours.

### **ii. Features**

- 1. A portable and lightweight device that is easy to carry
- 2. LED lighting to display when user vitals reach critical threshold.
- 3. Non-invasive monitoring of soldier
- 4. Onsite storage of data on external SD/MMC card

### **iii. Project Subsections**

We identified the following main focus areas for this project:

- 1. Identifying required sensors and its connections with the Arduino Uno microcontroller and designing custom PCB.
- 2. Data Packaging and Wireless Communication over 100 to 500m
- 3. Software Coding for analyzing and displaying received sensor data.

With the help of the sponsors we set two project goals:

- 1. Create a prototype device using identified individual components connecting to the MegaPro board using a breadboard.
- 2. Create a completely customized board for the device thereby making it even more compact and portable.

# <span id="page-4-0"></span>**2 Design Procedure**

Our first thoughts for designing this device were to use a set of sensors that outputted an analog signal that we would use to convert into a data that was useful. We decided that a microcontroller was needed in this aspect to do the analog to digital conversion.

We wanted this to be easy to use and implement so we did not design the sensors. Our group decided to use off the shelf components that were tried and tested to get going. The goal was to get a prototyped board quickly as possible so that we could create our own board with a microcontroller chip. We wanted to create our own board because, to make this device feasible we needed it to be small, portable and wearable.

For our sensors we decided to use and infrared ir temperature sensor to measure skin temperature, a pulse sensor that could be attached to the earlobe or the fingertip and an accelerometer to measure acceleration. We chose these three sensors because they were the least non-invasive. Strapping the device to the body should be simple yet the device should also give reliable data too. We too those design parameters into consideration when choosing the sensors.

We choose a 2000 mAh 3.7 V lithium polymer battery because our sensors and the microcontroller needed at least a 3.3 V to be powered. We calculated that for at least 12 hours of use we needed 1000 mah. Our device used 60 mAh and at 2000 mAh we get at least 24 hours of life using the following equation.

$$
Battery\ Life = \frac{Battery\ Capacity\ in\ Milli\amps\ per\ hour}{Load\ Current\ in\ Milli\ Amps\ per\ hour}
$$

$$
Battery\ Life = \frac{2000}{60} = 23.333\ hours
$$

We thought double the capacity would allow for any unforeseen usages or drains on power. Plus we were only sending and sensing data every 15 seconds, so this would give us extra battery life too.

We used the xbee transceiver for transmitted and receiving data because it was a reliable and documented component that was easy to use.

Initially we started with the atmega2560 but switched to the atmega328 chip because of ease of use to prototype. The atmega2560 chip is only surface mount chip and we didn't know how to prototype this chip using a breadboard, but the atmega328 could attach to a breadboard and fit all our requirements.

And finally we wanted to store the data locally so that if something happened on the transmitting end and the receiving location did not get data at least there was a local backup that could be uploaded at a later point in time

### **Alternatives**

There were certain design alternatives that were suggested as part of this project. The accelerometer while able to measure acceleration did not measure movement which is what we needed. In addition to the accelerometer if we added a gyroscope, magnetometer, and GPS we could get verified movement data.

Also the atmega328 chip was very limited in number of inputs. If we wanted to add more sensors we would have had to change the chip. In this aspect the atmega2560 chip would be recommended but again prototyping with this chip would be hard.

Additionally we thought that adding a thermistor to the ir temperature sensor would give us a better reading on body temperature. We could average both sensors to get a better temperature reading. Plus adding another sensor would give us a built in redundancy.

We also thought that adding an ECG to the pulse sensor would also give us a better reading on heart rate. The pulse sensor takes time to calculate the heart rate. With two heart rate sensors we could get a more reliable reading and also a built in redundancy if anything should happen to either sensor.

# <span id="page-6-0"></span>**2.1 Overall Block Diagram**

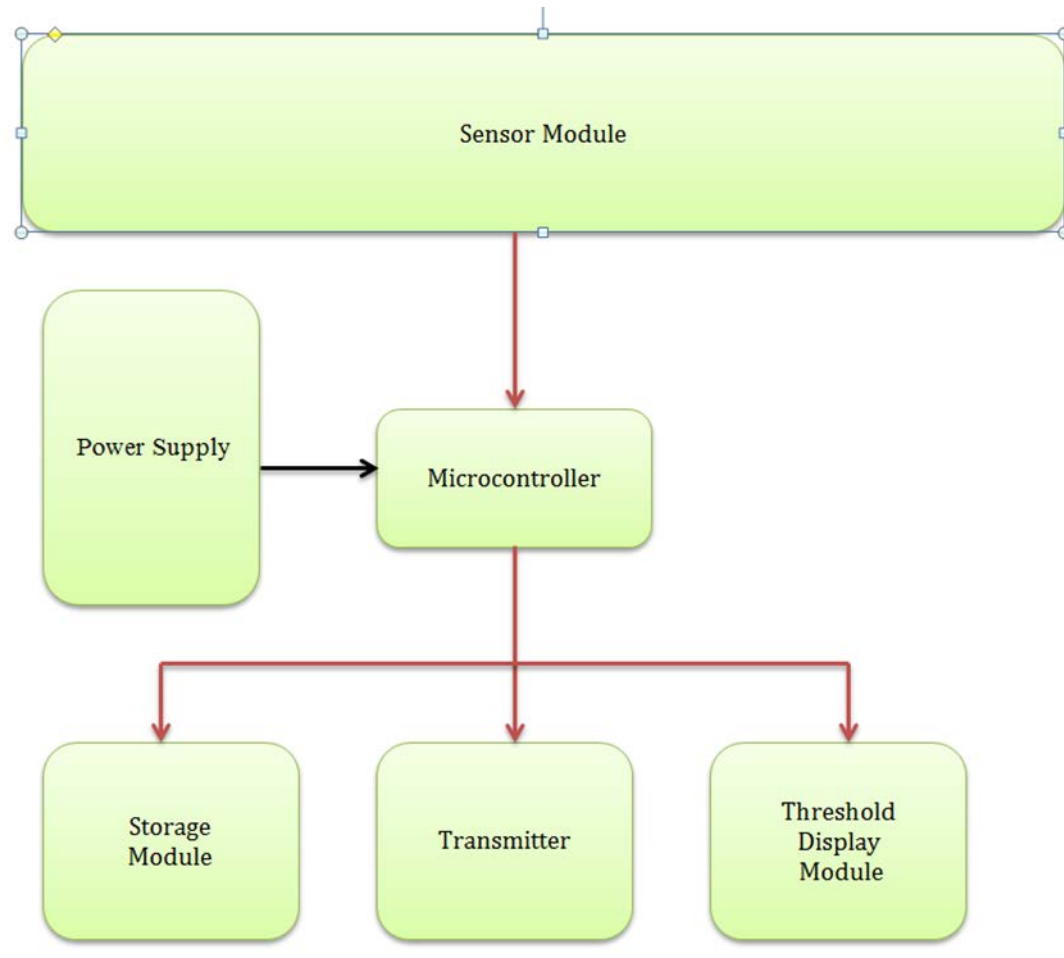

**Figure 2.1 Overall Device Block Diagram**

### **Sensor Module:**

This module consists of three sensors that will monitor soldier body vitals. The sensors used are commercial off-the shelf sensors.

### **Microcontroller:**

We are using an Arduino compatible microcontroller board: **Atmege328 chip.** Functions of the microcontroller is receiving data from sensors, packaging them and providing it to the transmitter for wireless communication. The arduino microcontroller will do an analysis on the vitals to see if they pass critical thresholds for each sensor and accordingly indicate on threshold display module.

### **Power Supply Module:**

This module needs to be able to power the sensors, the microcontroller, the transmitter, and the display modules. We will make use of a **2000mAh Lithium Polymer battery**. It is a very slim, extremely

lightweight battery that outputs a nominal 3.7V at 2000mAh. Since our microcontroller and other sensors are running at 3.3V, this choice of battery is most suitable for fulfilling project goals of device being lightweight as well as a runtime of 24hours.

### **Storage Module**

This module is responsible for storing all the data acquired from the sensors. We are incorporating a breakout board for SD-MMC cards with The Mega Pro board. The microcontroller will store the packaged data from all sensors into the SD card just before transmitting to base station via the transmitter.

### **Transreceiver (XBee Pro 60mW Wire Antenna - Series 1 (802.15.4))**

XBee-PRO products are engineered to meet IEEE 802.15.4 standards and support the unique needs of low-cost, low-power wireless sensor networks. IEEE 802. 15.4 standard offers the fundamental lower network layers The modules require minimal power and provide reliable delivery of data between devices. The modules operate within the ISM 2.4 GHz frequency band and are pin-for-pin compatible with each other. One Xbee will be attached to the microcontroller packaging the data for transmission to be received at the computer side.

### **Threshold Display Module**

This module will indicate to the soldier when certain vitals cross limit so the soldier knows what is going on in his body.

### <span id="page-7-0"></span>**2.1.1 Sensor Module Block Diagram**

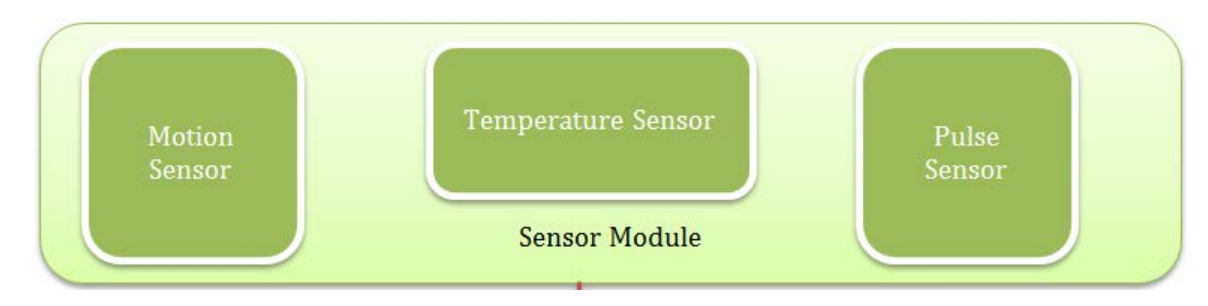

**Figure 2.2 Sensor Module**

### 1. Skin Temperature Sensor:

We will make use of a non-contact temperature sensing infrared thermometer-**MLX90614** to measure body temperature. This sensor gives an average temperature of all objects in its Field of View. This is an  $I<sup>2</sup>C$  device, which allows the sensor to output literal information with a 17bit resolution instead of giving a voltage reading.

Our second choice was the one-wire digital temperature sensor- **DS18B20**. While this sensor is also capable of outputting digital data of 9 to 12bit resolution, it measures ambient temperature around sensor and therefore produced poor body temperature readings when held near skin and was discarded for this project.

### 2. Pulse Sensor:

We will make use of the **Pulse Sensor Amped** to monitor heart rate data. It combines a simple optical heart rate sensor with amplification and noise cancellation circuitry. The device will be connected to the ear lobe and will acquire heart rate in beats per minute.

### 3. Motion Sensor:

We will make use of the triple axis accelerometer- **ADXL335.** Placed vertical so that z-axis is always aligned with forward motion of soldier, the sensor will output the acceleration of the soldier.

### <span id="page-8-0"></span>**2.1.2 Threshold Display Module Block Diagram**

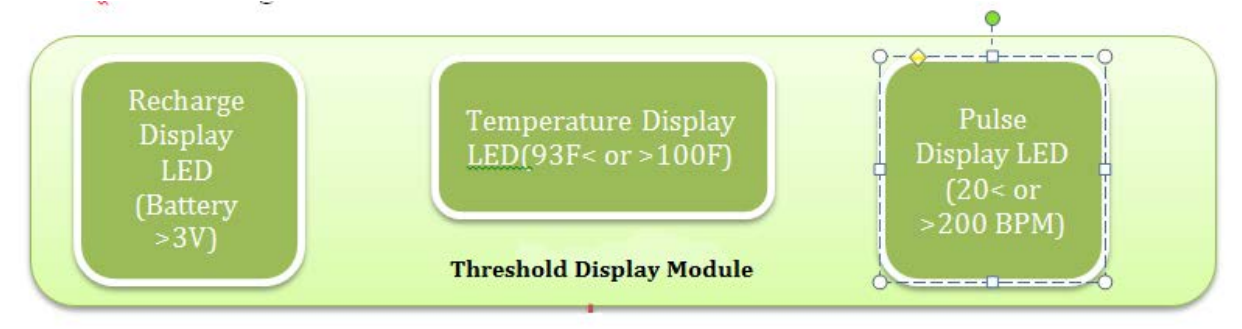

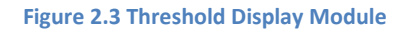

### **Threshold Display Module:**

This display module will be present on the soldier to indicate important information. We will make use of three different colored LEDs to indicate body vitals crossing a pre-set threshold value or if the battery does not have sufficient charge. The LEDs are controlled by the microcontroller which is responsible for checking if input data from sensors and battery monitoring has crossed threshold values

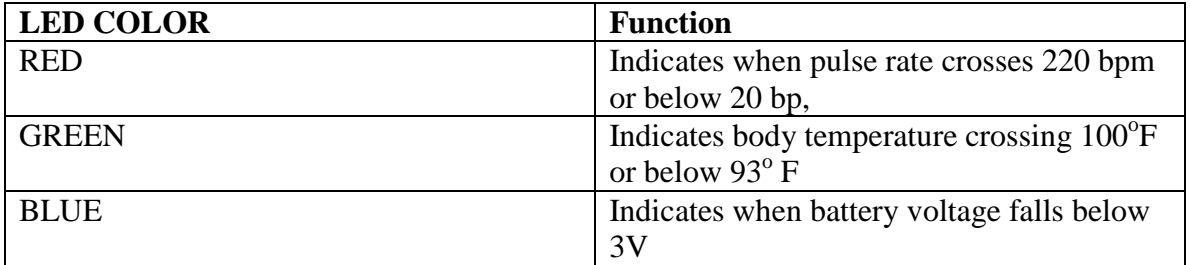

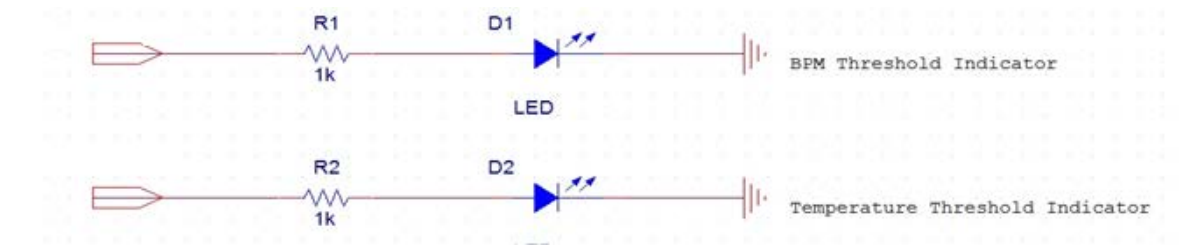

**Figure 2.4. Schematic for BPM and Temperature Threshold Display**

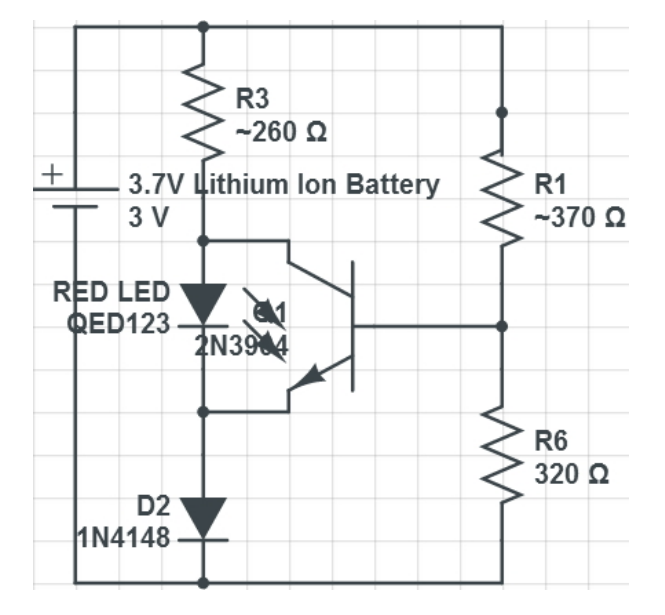

**Figure 2.5 Battery Status Circuit**

### **Battery Status Threshold Circuit**

This circuit is responsible for indicating a low status of battery. A full battery is around 3.7v. When the

battery goes below 3.0v, the red LED illuminates as an indication of the low status of the battery.

### **Verification**

- 1. LED does not light when battery is above 3.0v
- The trigger voltage = Vtrig = Von(D2) + Vbeon = 1.4v
- When Vcc > 3.0v, by the voltage divider rule,
- $Vb = Vcc \times (R2/(R1+R2))$
- $\bullet$  = 3.7 x (370/(690))

 $• = 1.98v > V$ trig = 1.4v

Since Vb > Vtrig, BJT turns on and the current does not go through red LED.

- 2. LED lights when battery is below 3.0v
- When Vcc < 3.0v, Vb < Vtrig

Therefore, BJT turns off and current flows through red LED and illuminates.

# <span id="page-11-0"></span>**3. Design Verification**

Verification Process is broken up into three levels from testing individual components to successful testing of final product.

# <span id="page-11-1"></span>**3.1 Level 1: Individual Component Testing**

At this stage, individual sensor testing is given importance to check for accuracy and compatibility verifications.

### <span id="page-11-2"></span>**3.1.1 Pulse Sensor**

- **INPUT**:  $3 5V$
- **OUTPUT:** Single Wire output is an analog fluctuation in voltage.

### **Simulations:**

We breadboard the pulse sensor to a DC power supply outputting 5V and connect the pulse sensor analog output pin to an oscilloscope. Our goal is to find successive moments of instantaneous heart beat from graphical display on oscilloscope. We then measure the time between these moments, called the Inter Beat Interval (IBI). Heart Rate (HR) is the interval between successive heart beats (I.B.I.).

IBI is inversely related to HR by the equation

$$
HR = 60000 / IBI;
$$

where IBI is calculated in milliseconds.

The two figures below show pulse spikes at regular intervals corresponding to regular heart beats. Using the above equation we can see that Heart Rate is between 60 to 100bpm as desired.

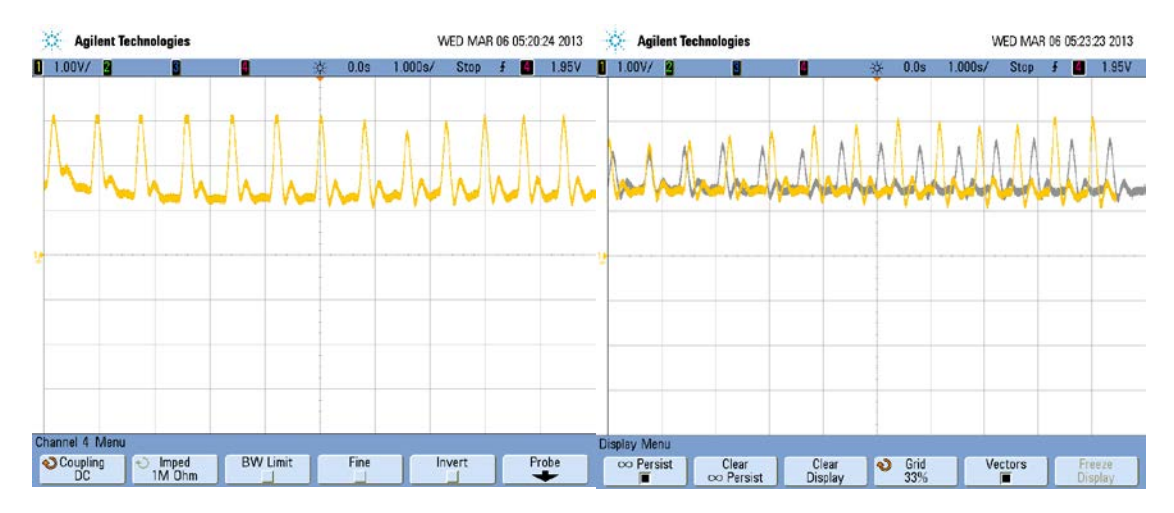

**Fig 3.1 Pulse Sensor Amped simulating Heart Rate.**

The next two simulations are done under constant ambient light and then in dark room with no ambient light. We can notice that the signal output is constant under both conditions. The heart signal from our pulse sensor is an analog fluctuation in voltage, by measuring the reflected light from the skin. More light and signal goes up, less light the opposite. If the amount of light incident on the sensor remains constant, the signal value will remain close to midpoint range.

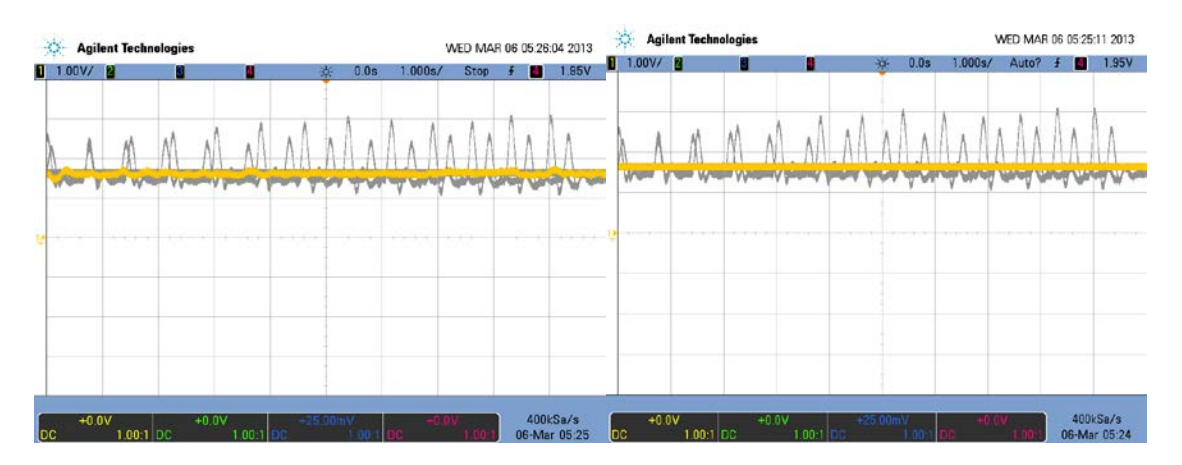

**Fig 3.2 Pulse Sensor Amped signal testing at constant Light and No Light.**

### <span id="page-12-0"></span>**3.1.2 Skin Temperature Sensor**

- **INPUT**: 3V; Clock Input
- **OUTPUT**: Single Pin digital output (SDA)

The MLX90614 is an  $I^2C$  device, which allows the sensor to output literal information with a 17bit resolution instead of giving a voltage reading.  $4.7 \text{ K}\Omega$  pull up resistors are required to be connected from SDA to power and one from SCL to power. Further verification is done in level 2.

### <span id="page-12-1"></span>**3.1.3 Motion Sensor**

We make use of a three axis accelerometer

- **INPUT:** 1.8V to 3.7VDC.
- **OUTPUT:** Accelerometer outputs analog voltage depending on sensed value in each axis.

### **Simulations:**

We power the accelerometer through a 3.3v dc supply and connect the analog outputs of each axis from the sensor to an oscilloscope. In the simulations below:

### **Yellow=X-axis; Green=Y-axis; Magenta=Z-axis.**

Reading the **ADXL335** datasheet we see that on 3.3V power, we should expect an axis to read 1.65V when it has zero acceleration, and the voltage should typically change by 330 mV per G of acceleration.

Therefore to test the sensor accuracy, we allow the sensor to sit stable so that at a time only one axis would point in the direction of acceleration due to gravity and thus we see one signal is roughly ±330mV of the other two axes that are stable at 1.6V(0acceleration)

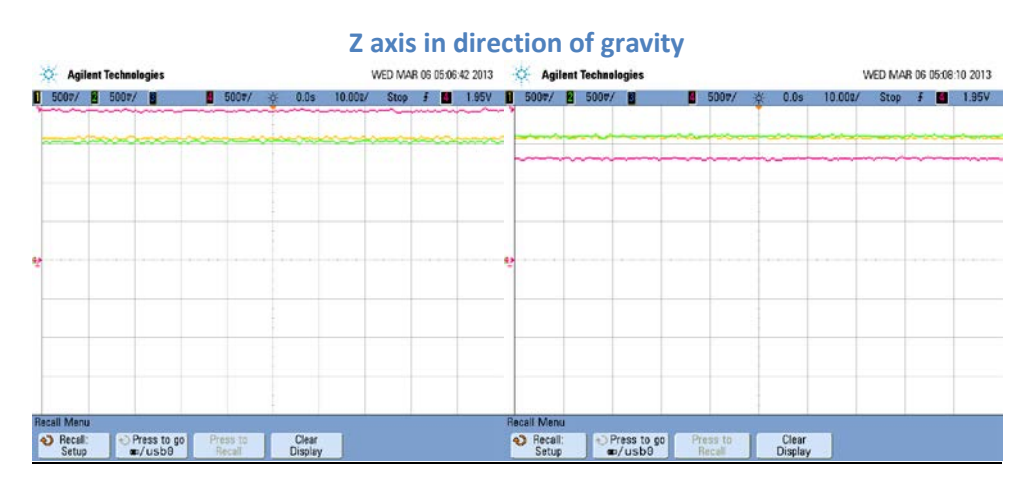

# **Y** axis in direction of gravity

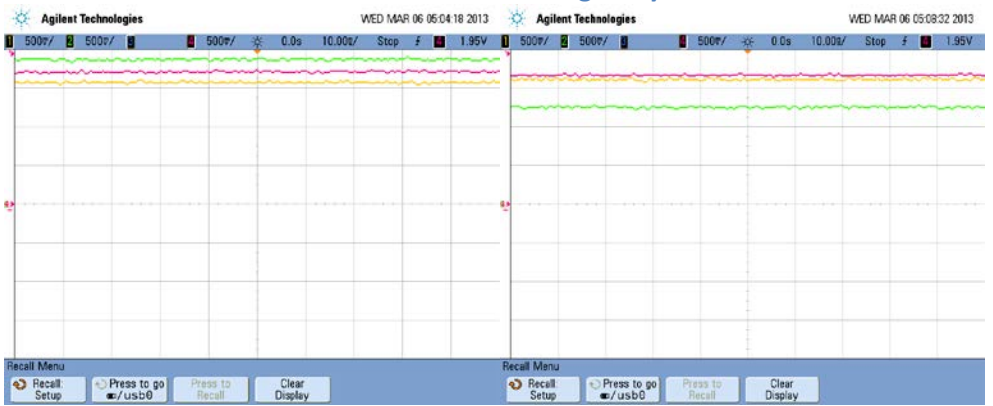

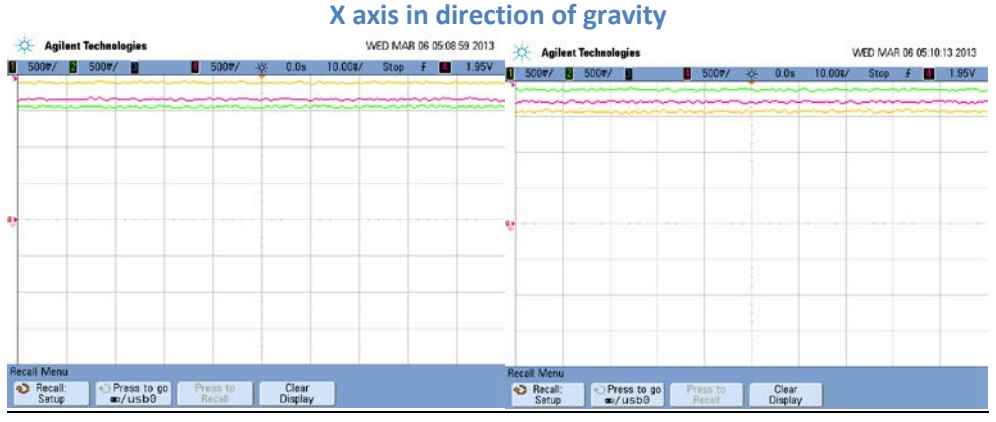

**Fig 3.3 Accelerometer Output Checking for all-axis**

## <span id="page-14-0"></span>**3.2 Level 2: Individual Component Testing with Arduino**

In this stage, importance is given to verification of individual component compatibility with arduino Uno while power supplied from battery.

### <span id="page-14-1"></span>**3.2.1 Pulse Sensor**

The calibrated Pulse Sensor Amped sensor came with open source arduino compatible software and a Processing sketch. The code can be found in Appendix A.1. We connect the Pulse Sensor data pin to A0 on Uno board, sensor power pin to 3.3V port on Uno board and Ground pin to GND on board. Note that we are required to provide the Uno Aref pin with supplied power to ensure correct Analog to Digital conversion from Uno board.

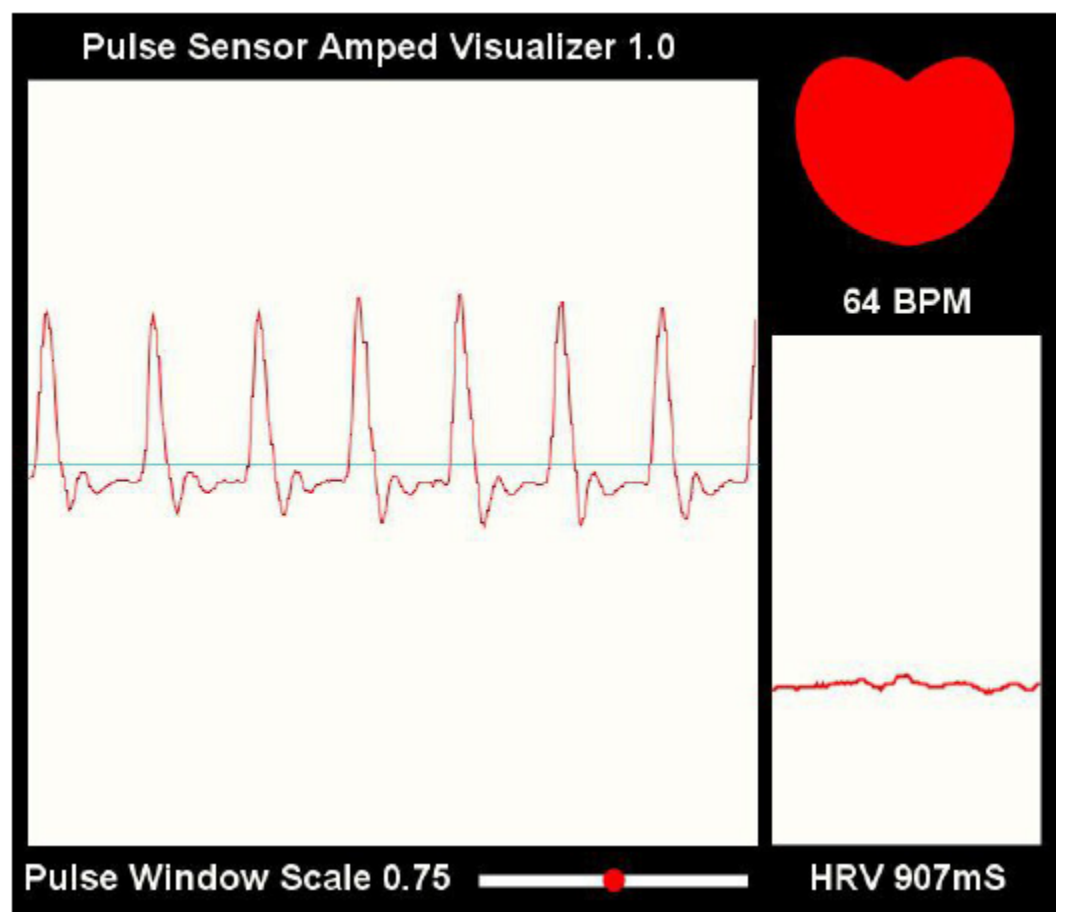

**Fig 3.4 Processing Sketch for Pulse Sensor Amped**

For final Soldier Status Monitor Device we extract the bpm information from the code and only display the numerical data.

### <span id="page-15-0"></span>**3.2.2 Skin Temperature Sensor**

We make use of the open source BILDR sample code for the mlx 90614, found in Appendix A.2

We connect SCL to digital 21, SDA to digital 20, Power to 3.3V and Ground to GND on Arduino Uno board. Below is a snapshot of the arduino output from the Infrared sensor:

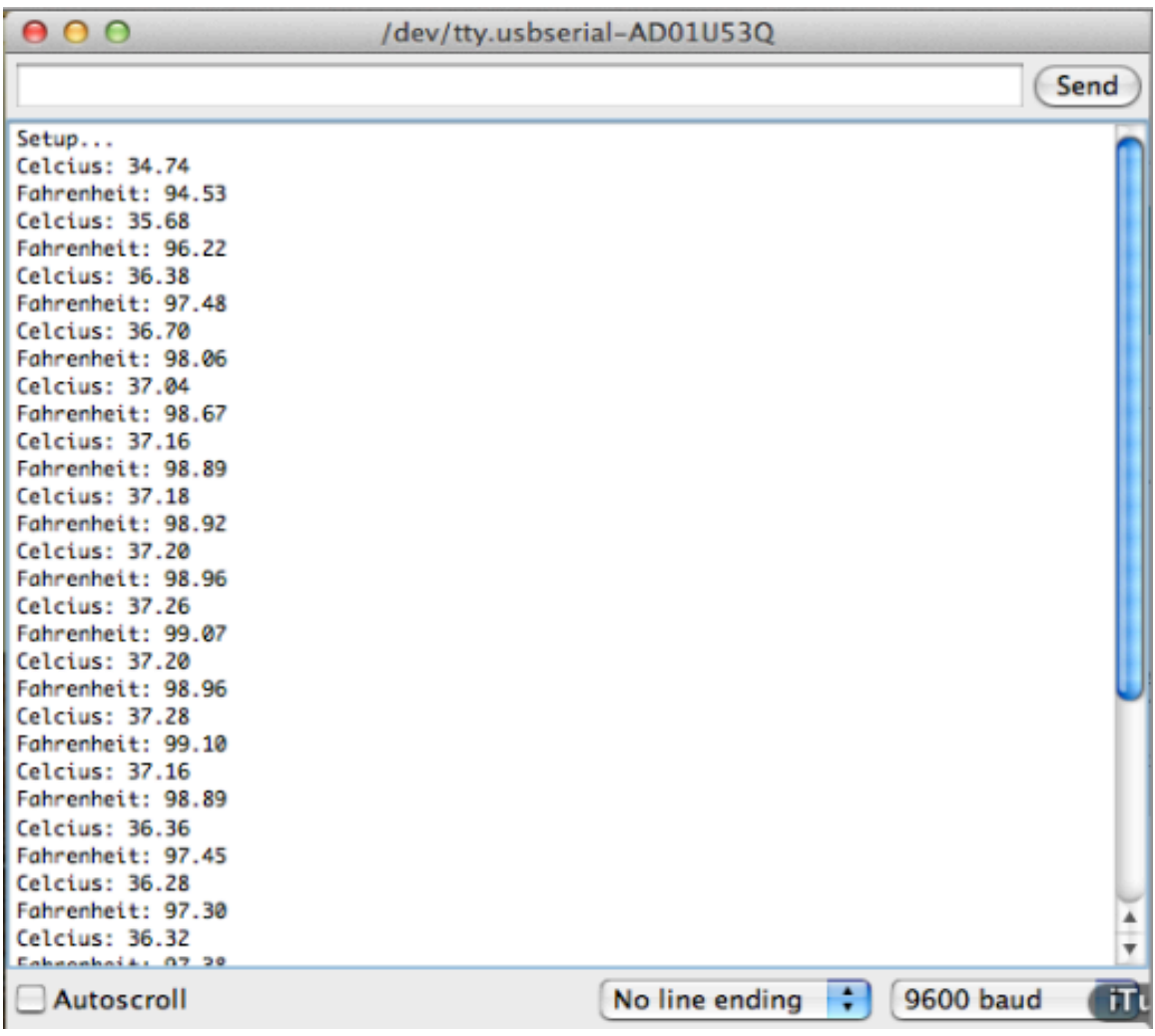

**Fig 3.5 MLX90614 literal output of Temperature through Arduino serial port**

### <span id="page-16-0"></span>**3.2.3 Motion Sensor**

Again, we make use of the BILDR open source code to test our adxl 335. We power the Accelerometer through the uno board at 3.3V, Z axis analog output is connected to A1, Y axis output to A2 and X axis output is connected to A3 on the Uno board. We get output in ADC units that the software code converts to gravitational (g) units. The BILDR code can be found in appendix A.3

▲

```
value of X/Y/Z:
254
256
313
\begin{bmatrix} 0.15 \\ 1.24 \\ 1.25 \end{bmatrix}1.52
accleration of X/Y/Z:
-0.04 g0.00 g1.09g
```
**Fig 3.6 ADXL335 acceleration outputs on each axis in ADC units, voltage and Gunits**

### <span id="page-16-1"></span>**3.2.4 SD/MMC Card Holder**

SD/MMC card socket requires pull resistors for Clk pin and data pin. Required voltage is 1.8V to 3.6V We make use of the arduino sample codes for SD/MMC card to check successful connection with Arduino Uno board. The code checks if SD/MMC card is present in slot, and if so then it outputs card information card formatting and files present on the card. The code can be found in appendix A.4.

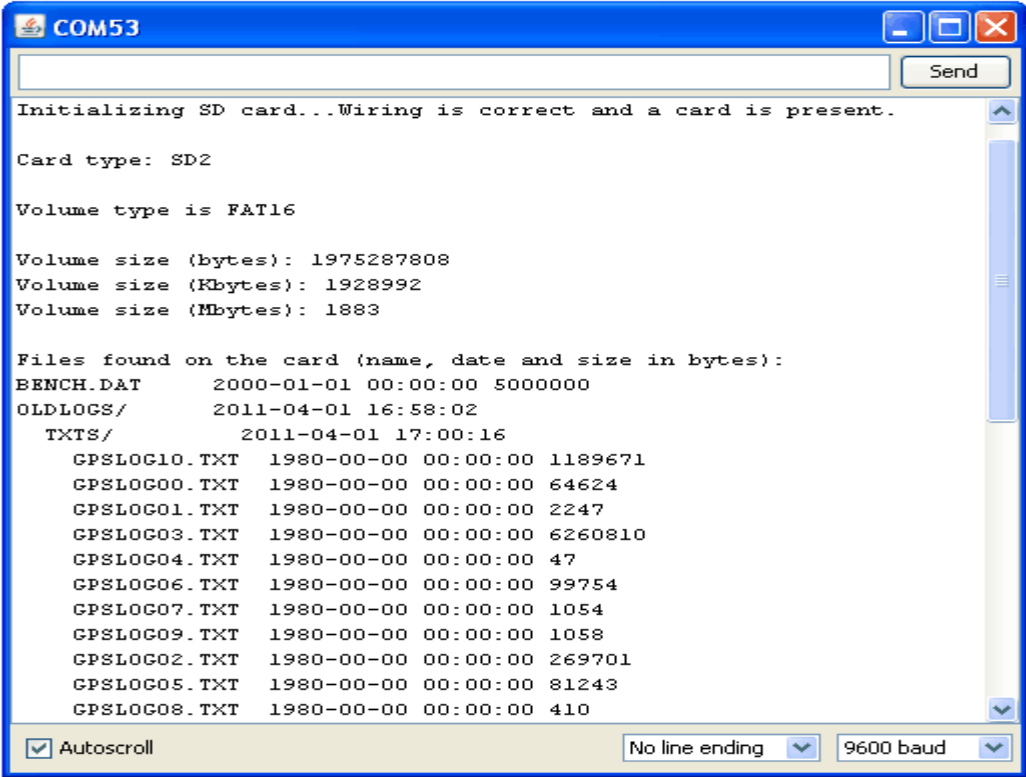

**Fig 3.7 SD card read output**

### <span id="page-17-0"></span>**3.2.5 Xbee Wireless Transmission Module**

XBee-PRO products are engineered to meet IEEE 802.15.4 standards and support the unique needs of low-cost, low-power wireless sensor networks. IEEE 802. 15.4 standard offers the fundamental lower network layers. The modules require minimal power and provide reliable delivery of data between devices. The modules operate within the ISM 2.4 GHz frequency band and are pin-for-pin compatible with each other. One Xbee will be attached to the microcontroller packaging the data for transmission to be received at the computer side. The computer Xbee module will be powered by the computer itself using a ftdi to read and power the Xbee module. The microcontroller Xbee power will be supplied by the battery and will be connected to the microcontroller. Xbee is configured through special software called X-CTU. In X-CTU, we set baud rate, PAN ID, and coordinator-end device setting for a proper data transfer.

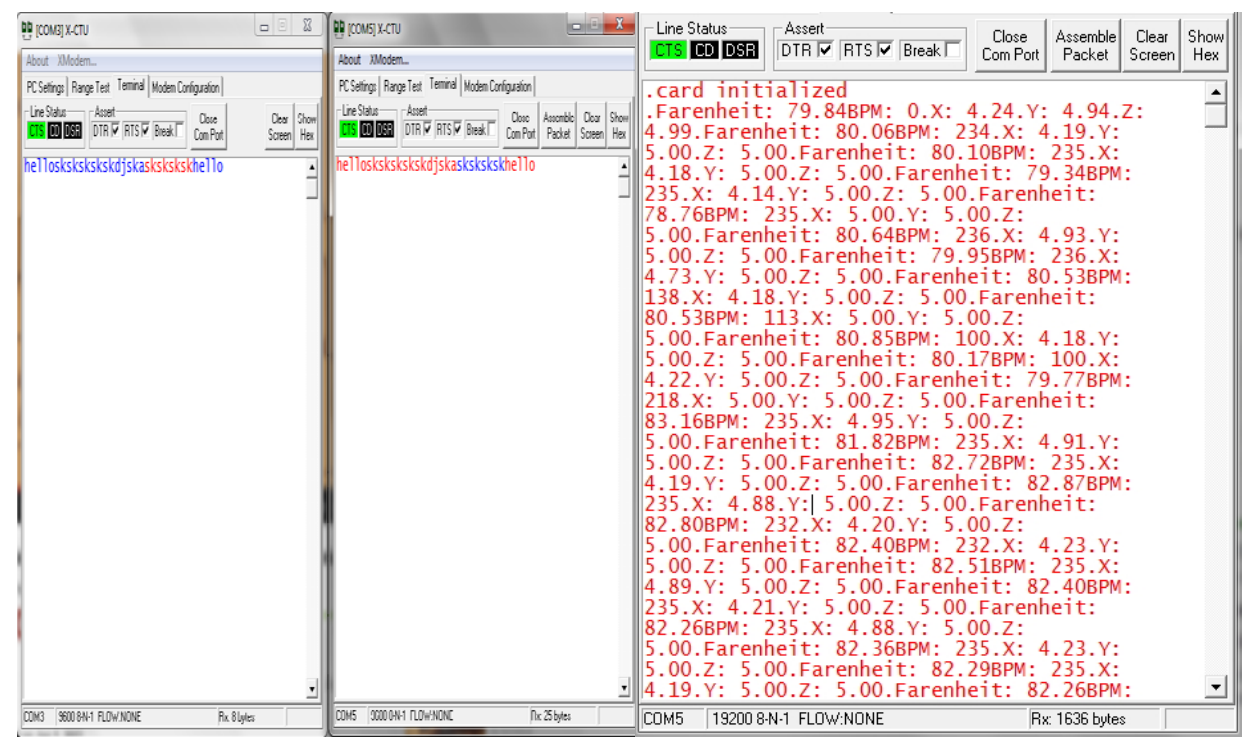

**Fig 3.8 Wireless data transfer through xbee module**

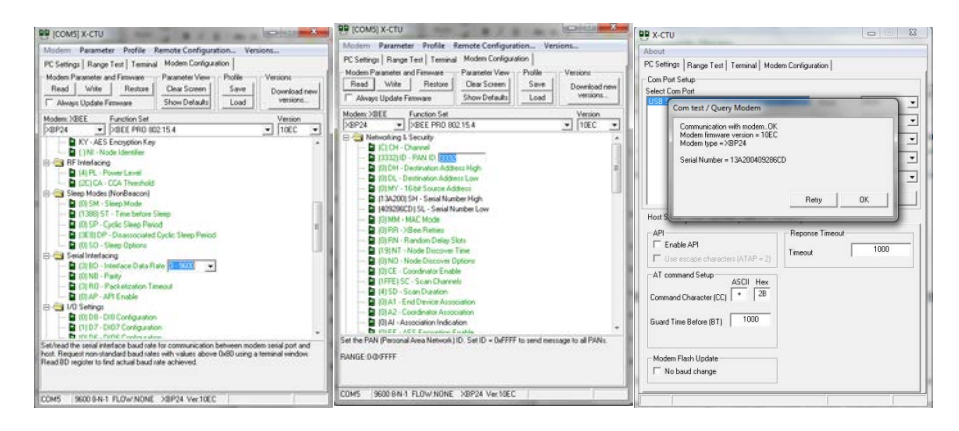

**Fig 3.9 Configuration via X-CTU**

# <span id="page-18-0"></span>**3.3 Level 3: Final Product Testing**

At this stage, we upload the updated final code onto the ATMEGA 328 microcontroller chip and connect all three sensors, SD/MMC slot, and the Xbee transmission module to the microcontroller. The code reads data from the three sensors every 15seconds, package it together, save it on SD card datalog.txt file and then transmits the package to remote location via Xbee module can be found in Appendix B.1.

We verify the final product functioning by the following steps:

- Check transmitted data at remote location with onsite saved data on SD/MMC card
	- o This proves correct transmission and saving on SD/MMC card
- Check transmitted pulse sensor data with calibrated Walgreens OxyWatch device
- Check transmitted Temperature data IR Thermometer from Home Depot

# <span id="page-19-0"></span>**4. Costs**

## <span id="page-19-1"></span>**4.1 Parts**

### **ii. Parts**

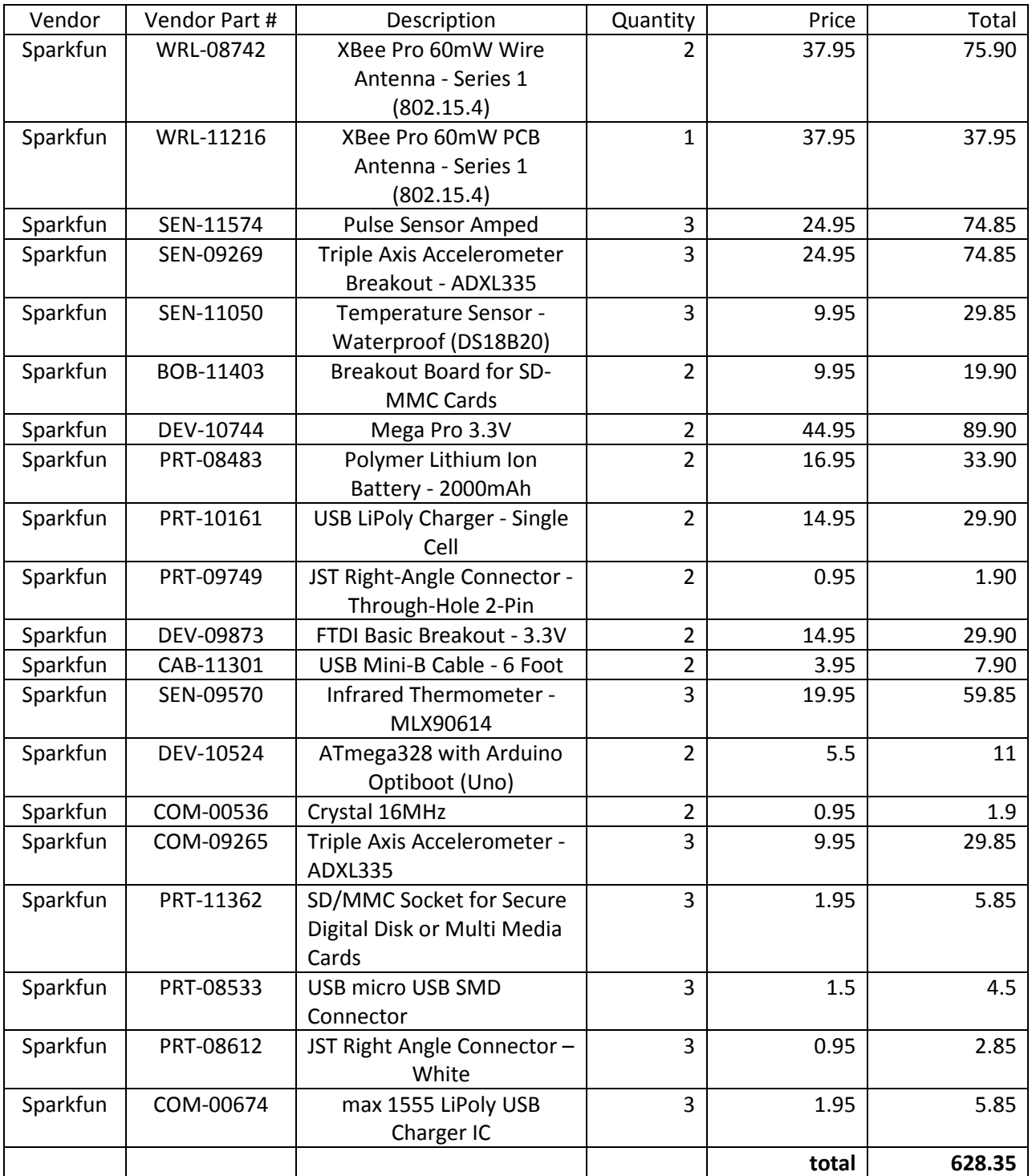

**Table 4.1: Parts List with Individual Cost**

# <span id="page-20-0"></span>**4.2 Labor**

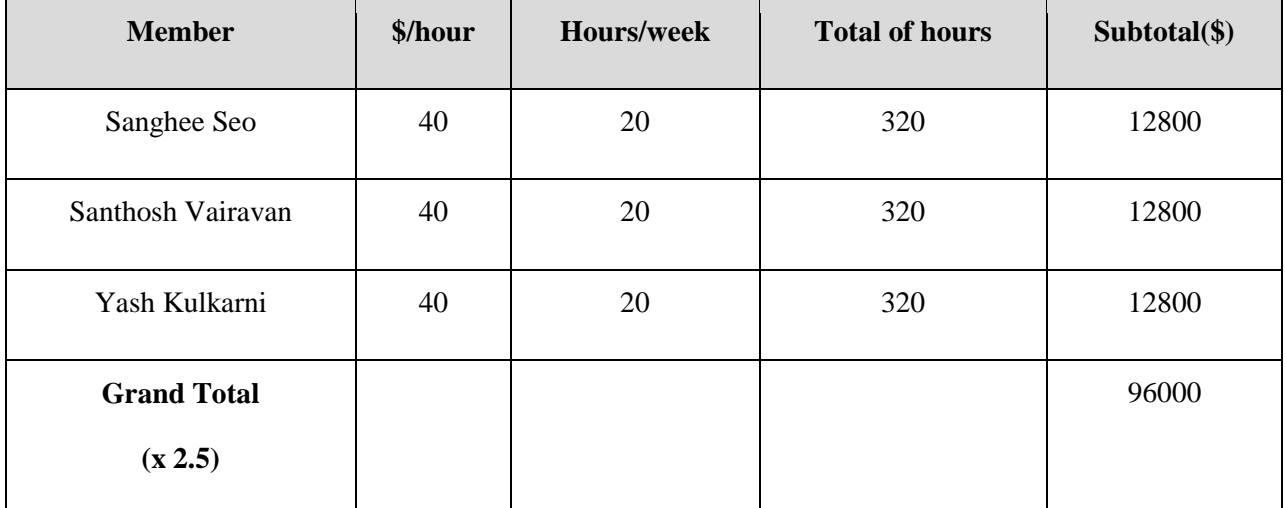

**Table 4.2: Labor Hours and Salary Rate**

### <span id="page-21-0"></span>**5. Conclusion**

### <span id="page-21-1"></span>**5.1 Accomplishments**

Overall, we have achieved all of the goals we have set at the very beginning. We are able to gather heart rate, body temperature, and movement data reliably and send the data wirelessly over 100m for more than 12 hours. First, we created a prototype device using identified individual components connecting to the Arduino Uno board using a breadboard. Furthermore, we have designed our own custom PCB to incorporate microcontroller and sensors and eventually met one of our goals to make the device as portable, compact and light as possible. In addition to the intermediate completion, we have also added LED lightings to display when user vitals reach critical threshold for the sensors and battery making the device even more practical and to use.

### <span id="page-21-2"></span>**5.2 Uncertainties**

As we were approaching to the end, we were uncertain if we could finalize our device with PCB. However, instead of waiting for the ordered PCB to be done, we took a chance of making our own PCB and were eventually able to finalize our product as planned. In these kinds of uncertain situation, we learned to take a step forward in such tight time schedule.

Along this project, we served IEEE code ethics to conduct an ethical and professional act as follows:

### <span id="page-21-3"></span>**5.3 Ethical considerations**

*1. to accept responsibility in making decisions consistent with the safety, health, and welfare of the public, and to disclose promptly factors that might endanger the public or the environment; 6. to maintain and improve our technical competence and to undertake technological tasks for others only if qualified by training or experience, or after full disclosure of pertinent limitations; 7. to seek, accept, and offer honest criticism of technical work, to acknowledge and correct errors, and to credit properly the contributions of others;* 

We recognize how important it is to follow the code of ethics.

We, team25, are responsible for making decisions that focus on safety and well-being of the public.

We maintain and broaden our understanding of recent technologies.

We act professional to assist the members, seek for help and accept criticism to improve.

Our device will not harm any users in any ways following the code of ethics.

### <span id="page-22-0"></span>**5.4 Future work**

We have achieved all of goals we set at the beginning of the semester. However, there are many potential improvements that could be done for creating a better device.

- (a) Add a gyroscope, magnetometer, and GPS to improve motion detection
- (b) Increase the number of temperature sensors to obtain more accurate skin temperature data
- (c) Add electrode ECG measurement in addition to pulse oximetry
- (d) Upgrade to Atmega2560 as Atmega328 has limited ports with no room for expansion.
- (e) Design a case that is wearable

# <span id="page-23-0"></span>**References**

- 1. IR thermometer schematic : https://www.sparkfun.com/products/9570
- 2. Pulse Sensor Amped schematic :<https://www.sparkfun.com/products/11574>
- 3. Triple Axis Accelerometer Breakout schematic: https://www.sparkfun.com/products/9269
- 4. USB poly charger schematic: https://www.sparkfun.com/products/10161
- 5. Power for Mega Pro 3.3v Schematic:<https://www.sparkfun.com/products/10744>
- 6. Mega Pro 3.3v pin layout : https://www.sparkfun.com/products/10744
- 7. Breakout Board for SD-MMC Cards Schematic : https://www.sparkfun.com/products/11403
- 8. Xbee to Microcontroller Schematic : https://www.sparkfun.com/products/8742
- 9. Xbee flow from Microcontroller to Computer : https://www.sparkfun.com/products/8742

# <span id="page-24-0"></span>**Appendix A Open Source Individual Sensor Codes with Arduino**

In this section of the appendix we list the codes we used for level 2 design verification. Here, we tested each sensor's compatibility with the arduino uno board.

### **Pulse Sensor Amped code**

### /\*

>> Pulse Sensor Amped 1.1 <<

This code is for Pulse Sensor Amped by Joel Murphy and Yury Gitman

www.pulsesensor.com

>>> Pulse Sensor purple wire goes to Analog Pin 0 <<<

Pulse Sensor sample aquisition and processing happens in the background via Timer 2 interrupt. 2mS sample rate.

PWM on pins 3 and 11 will not work when using this code, because we are using Timer 2! The following variables are automatically updated:

Signal : int that holds the analog signal data straight from the sensor. updated every 2mS.

IBI : int that holds the time interval between beats. 2mS resolution.

BPM : int that holds the heart rate value, derived every beat, from averaging previous 10 IBI values.<br>OS : boolean that is made true whenever Pulse is found and BPM is updated. User must reset.

boolean that is made true whenever Pulse is found and BPM is updated. User must reset.

Pulse : boolean that is true when a heartbeat is sensed then false in time with pin13 LED going out.

This code is designed with output serial data to Processing sketch "PulseSensorAmped\_Processing-xx" The Processing sketch is a simple data visualizer.

All the work to find the heartbeat and determine the heartrate happens in the code below.

Pin 13 LED will blink with heartbeat.

If you want to use pin 13 for something else, adjust the interrupt handler

It will also fade an LED on pin fadePin with every beat. Put an LED and series resistor from fadePin to GND. Check here for detailed code walkthrough:

http://pulsesensor.myshopify.com/pages/pulse-sensor-amped-arduino-v1dot1

Code Version 02 by Joel Murphy & Yury Gitman Fall 2012

This update changes the HRV variable name to IBI, which stands for Inter-Beat Interval, for clarity.

Switched the interrupt to Timer2. 500Hz sample rate, 2mS resolution IBI value.

Fade LED pin moved to pin 5 (use of Timer2 disables PWM on pins 3 & 11).

Tidied up inefficiencies since the last version.

\*/

// VARIABLES

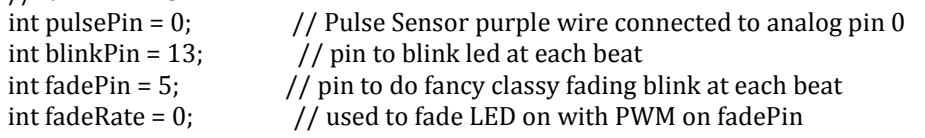

// these variables are volatile because they are used during the interrupt service routine!<br>volatile int BPM:  $\frac{1}{2}$  // used to hold the pulse rate volatile int BPM;<br>volatile int Signal;<br>// holds the incoming raw dat volatile int Signal;  $\frac{1}{2}$  // holds the incoming raw data volatile int IBI = 600;  $\frac{1}{2}$  // holds the time between bea  $\frac{1}{10}$  holds the time between beats, the Inter-Beat Interval volatile boolean Pulse = false;  $\frac{1}{1}$  true when pulse wave is high, false when it's low volatile boolean QS = false; // becomes true when Arduoino finds a beat.

void setup(){<br>pinMode(blinkPin,OUTPUT);  $//$  pin that will blink to your heartbeat!

```
pinMode(fadePin,OUTPUT); // pin that will fade to your heartbeat!<br>Serial.begin(115200); // we agree to talk fast!
 Serial.begin(115200); // we agree to talk fast!<br>interruptSetup(); // sets up to read Pulse Se
                                     \frac{1}{s} sets up to read Pulse Sensor signal every 2mS
  // UN-COMMENT THE NEXT LINE IF YOU ARE POWERING The Pulse Sensor AT LOW VOLTAGE, 
  // AND APPLY THAT VOLTAGE TO THE A-REF PIN
  //analogReference(EXTERNAL); 
}
void loop(){
 sendDataToProcessing('S', Signal); // send Processing the raw Pulse Sensor data if (QS == true){ // Quantified Self flag is true when arduino finds a heart
     QS == true}{ // Quantified Self flag is true when arduino finds a heartbeat fadeRate = 255; \frac{1}{5} fet 'fadeRate' Variable to 255 to fade LED with pulse
                                      // Set 'fadeRate' Variable to 255 to fade LED with pulse
      sendDataToProcessing('B',BPM); // send heart rate with a 'B' prefix
     sendDataToProcessing('Q',IBI); // send time between beats with a 'Q' prefix QS = false; // reset the Quantified Self flag for next time
                                   \frac{1}{2} reset the Quantified Self flag for next time
    }
  ledFadeToBeat();
 delay(20); // take a break
}
void ledFadeToBeat(){<br>fadeRate -= 15;
                                         // set LED fade value
  fadeRate = constrain(fadeRate,0,255); // keep LED fade value from going into negative numbers!<br>analogWrite(fadePin,fadeRate); // fade LED
  analogWrite(fadePin,fadeRate);
  }
void sendDataToProcessing(char symbol, int data ){<br>Serial.print(symbol); // symbol prefix tells
  Serial.print(symbol); // symbol prefix tells Processing what type of data is coming<br>Serial.println(data); // the data to send culminating in a carriage return
                                         \frac{1}{2} the data to send culminating in a carriage return
  }
```
### **Accelerometer (adxl335) code**

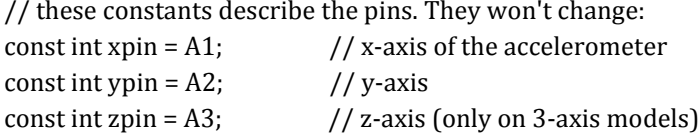

int sampleDelay = 500; //number of milliseconds between readings

void setup() { // initialize the serial communications: Serial.begin(9600);

 //Make sure the analog-to-digital converter takes its reference voltage from // the AREF pin analogReference(EXTERNAL);

```
 pinMode(xpin, INPUT);
  pinMode(ypin, INPUT);
  pinMode(zpin, INPUT);
}
```
void loop() {  $int x = analogRead(xpin);$ 

 //add a small delay between pin readings. I read that you should //do this but haven't tested the importance  $//$  delay $(1);$ 

int y = analogRead(ypin);

 //add a small delay between pin readings. I read that you should //do this but haven't tested the importance  $//$  delay $(1);$ 

int z = analogRead(zpin);

 //zero\_G is the reading we expect from the sensor when it detects //no acceleration. Subtract this value from the sensor reading to //get a shifted sensor reading. float zero $_G$  = 512.0;

 //scale is the number of units we expect the sensor reading to //change when the acceleration along an axis changes by 1G. //Divide the shifted sensor reading by scale to get acceleration in Gs. float scale =  $102.3$ ;

```
 Serial.print(((float)x - zero_G)/scale);
 Serial.print("\t");
```
 Serial.print(((float)y - zero\_G)/scale); Serial.print("\t");

```
 Serial.print(((float)z - zero_G)/scale);
 Serial.print("\n");
```

```
 // delay before next reading:
 //delay(sampleDelay);
}
```
### **Infrared Sensor (mlx90614)**

```
#include <i2cmaster.h>
void setup(){
Serial.begin(9600);
Serial.println("Setup...");
i2c_init(); //Initialise the i2c bus
PORTC = (1 \leq PORTC4) | (1 \leq PORTC5);//enable pullups
}
void loop(){
int dev = 0x5A < 1;
int data_low = 0;
int data_high = 0;
int pec = 0;i2c_start_wait(dev+I2C_WRITE);
i2c_write(0x07);
// read
i2c_rep_start(dev+I2C_READ);
data low = i2c readAck(); //Read 1 byte and then send ack
data\_high = i2c\_readack(); //Read 1 byte and then send ack
pec = i2c_{\text{readNak}}();
i2c_stop();
//This converts high and low bytes together and processes temperature, MSB is 
a error bit and is ignored for temps
double tempFactor = 0.02; // 0.02 degrees per LSB (measurement resolution of 
the MLX90614)
double tempData = 0x0000; // zero out the data
int frac; // data past the decimal point
// This masks off the error bit of the high byte, then moves it left 8 bits 
and adds the low byte.
tempData = (double) (((data high & 0x007F) << 8) + data low);
tempData = (tempData * tempFactor)-0.01;
float celcius = tempData - 273.15ifloat fahrenheit = (celcius*1.8) + 32iSerial.print("Celcius: ");
Serial.println(celcius);
Serial.print("Fahrenheit: ");
Serial.println(fahrenheit);
delay(1000); // wait a second before printing again
}
```
# <span id="page-28-0"></span>**Appendix B Arduino Final Code**

#include <i2cmaster.h> #include <SoftwareSerial.h> #include <SD.h>

![](_page_28_Picture_117.jpeg)

int sampleDelay = 500; //number of milliseconds between readings

![](_page_28_Picture_118.jpeg)

![](_page_28_Picture_119.jpeg)

const int chipSelect = 10;

SoftwareSerial xbee(3,2); void setup(){ // initialize the serial communications:

 Serial.begin(115200); xbee.begin(19200); Serial.print("Initializing SD card..."); // make sure that the default chip select pin is set to // output, even if you don't use it: pinMode(10, OUTPUT);

 // see if the card is present and can be initialized: if (!SD.begin(chipSelect)) { Serial.println("Card failed, or not present"); // don't do anything more:

 return; } Serial.println("card initialized.");

//Make sure the analog-to-digital converter takes its reference voltage from

// the AREF pin

 analogReference(EXTERNAL); i2c\_init(); //Initialise the i2c bus PORTC =  $(1 \leq PORTC4)$  |  $(1 \leq PORTC5)$ ;//enable pullups

```
 pinMode(xpin, INPUT);
```

```
 pinMode(ypin, INPUT);
```

```
pinMode(zpin, INPUT);<br>pinMode(blinkPin,OUTPUT);
 pinMode(blinkPin,OUTPUT); // pin that will blink to your heartbeat!<br>pinMode(fadePin,OUTPUT); // pin that will fade to your heartbeat!
                                         // pin that will fade to your heartbeat!<br>// we agree to talk fast!
// Serial.begin(115200);<br>interruptSetup();
                                  \frac{1}{s} sets up to read Pulse Sensor signal every 2mS
  // UN-COMMENT THE NEXT LINE IF YOU ARE POWERING The Pulse Sensor AT LOW VOLTAGE, 
  // AND APPLY THAT VOLTAGE TO THE A-REF PIN
  analogReference(EXTERNAL); 
}
```

```
void loop(){
 File dataFile = SD.open("datalog.txt", FILE_WRITE);
int x = analogRead(xpin);
```

```
 //add a small delay between pin readings. I read that you should
```
//do this but haven't tested the importance

 $//$  delay $(1);$ 

```
 int y = analogRead(ypin);
```
//add a small delay between pin readings. I read that you should

//do this but haven't tested the importance

 $//$  delay $(1);$ 

 $int z = analogRead(zpin);$ 

//zero\_G is the reading we expect from the sensor when it detects

//no acceleration. Subtract this value from the sensor reading to

//get a shifted sensor reading.

float zero $_G = 512.0$ ;

//scale is the number of units we expect the sensor reading to

//change when the acceleration along an axis changes by 1G.

//Divide the shifted sensor reading by scale to get acceleration in Gs.

```
float scale = 102.3;
```

```
int dev = 0x5A < 1;
int data low = 0;
 int data_high = 0;
 int pec = 0;
```

```
 i2c_start_wait(dev+I2C_WRITE);
i2c_ write(0x07);
```

```
 // read
 i2c_rep_start(dev+I2C_READ);
 data_low = i2c_readAck(); //Read 1 byte and then send ack
 data_high = i2c_readAck(); //Read 1 byte and then send ack
pec = i2c readNak();
i2c\_stop();
```
 //This converts high and low bytes together and processes temperature, MSB is a error bit and is ignored for temps

```
 double tempFactor = 0.02; // 0.02 degrees per LSB (measurement resolution of the MLX90614)
double tempData = 0x0000; // zero out the data
 int frac; // data past the decimal point
```

```
 // This masks off the error bit of the high byte, then moves it left 8 bits and adds the low byte.
tempData = (double)((data\_high & 0x007F) << 8) + data\_low); tempData = (tempData * tempFactor)-0.01;
```

```
 float celcius = tempData - 273.15;
float fahrenheit = (celcius*1.8) + 32; Serial.print("Fahrenheit: ");
 Serial.println(fahrenheit);
 xbee.print("Farenheit: ");
```

```
 xbee.print(fahrenheit);
 if (dataFile) 
 {
  dataFile.print("Farenheit: ");
  dataFile.print(fahrenheit);
  dataFile.print("\n");
 }
 // if the file isn't open, pop up an error:
 else 
 {
  Serial.println("error opening datalog.txt");
 }
 Serial.print(((float)x - zero_G)/scale);
 xbee.print("X: ");
 xbee.print(((float)x - zero_G)/scale);
xbee.print("\t");
 Serial.print("\t");
 if (dataFile) 
 {
  dataFile.print("X: ");
  dataFile.print(((float)x - zero_G)/scale);
  dataFile.print("\t");
 } 
 // if the file isn't open, pop up an error:
 else
 {
  Serial.println("error opening datalog.txt");
 }
 Serial.print(((float)y - zero_G)/scale);
 Serial.print("\t");
 xbee.print("Y: ");
 xbee.print(((float)y - zero_G)/scale);
 xbee.print("\t"); 
 if (dataFile) 
 {
  dataFile.print("Y: ");
  dataFile.print(((float)y - zero_G)/scale);
  dataFile.print("\t");
 } 
 // if the file isn't open, pop up an error:
 else
 {
  Serial.println("error opening datalog.txt");
 }
 Serial.print(((float)z - zero_G)/scale);
 Serial.print("\n");
 xbee.print("Z: ");
```

```
 xbee.print(((float)z - zero_G)/scale);
 xbee.print("\n\n\ranglen");
  if (dataFile) 
  {
   dataFile.print("Z: ");
   dataFile.print(((float)z - zero_G)/scale);
   dataFile.print("\n");
  } 
  // if the file isn't open, pop up an error:
  else
  {
   Serial.println("error opening datalog.txt");
  }
 Serial.print("BPM: ");
 xbee.print("BPM: ");
 Serial.print(BPM);
 xbee.print(BPM);
 Serial.print("\n");
xbee.print("\n\ranglen");
  if (dataFile) 
  {
   dataFile.print("BPM: ");
   dataFile.print(BPM);
   dataFile.print("\n");
   dataFile.close();
  } 
  // if the file isn't open, pop up an error:
  else
  {
   Serial.println("error opening datalog.txt");
  }
 // delay before next reading:
 //delay(sampleDelay);
//sendDataToProcessing('S', Signal); // send Processing the raw Pulse Sensor data<br>//if (QS == true){ // Quantified Self flag is true when arduino finds a heart
 //if (QS == true){ // Quantified Self flag is true when arduino finds a heartbeat<br>// fadeRate = 255; // Set 'fadeRate' Variable to 255 to fade LED with pulse
                                      // Set 'fadeRate' Variable to 255 to fade LED with pulse
   // sendDataToProcessing('B',BPM); // send heart rate with a 'B' prefix
   //sendDataToProcessing('Q',IBI); // send time between beats with a 'Q' prefix<br>//QS = false; // reset the Quantified Self flag for next time
                                  \frac{1}{2} reset the Quantified Self flag for next time
  / ledFadeToBeat();
```

```
 delay(5000); // take a break
}
```

```
void ledFadeToBeat(){<br>fadeRate -= 15;
 fadeRate -= 15; // set LED fade value
 fadeRate = constrain(fadeRate,0,255); // keep LED fade value from going into negative 
numbers!
  analogWrite(fadePin,fadeRate); // fade LED
  }
void sendDataToProcessing(char symbol, int data ){
   if(symbol=='B')
  \{<br>Serial.print(": ");
   Serial.print(": "); // symbol prefix tells Processing what type of data is coming<br>Serial.println(data); // the data to send culminating in a carriage return
                                     \frac{1}{2} the data to send culminating in a carriage return
   } 
}
```
# <span id="page-34-0"></span>**Appendix C Requirement and Verification Table**

Below is a list of Requirements and Verifications that were prepared by my team for the purpose of testing final product. The table helped reach the goals that were set in the start. All of our requirements were successfully verified during the team product demo.

| <b>Block Title</b>             | <b>Requirements</b>                                                                                                    | <b>Verification</b>                                                                                                    |
|--------------------------------|----------------------------------------------------------------------------------------------------|----------------------------------------------------------------------------------------------------|
| <b>Heart Rate</b><br>Sensor    | 1. "beats per minute" (bpm) to be $(\pm)2\%$ of<br>actual heart bpm<br>a. Displays peaks with constant time interval<br>b. Maximum voltage should be 3.3V                                                                 | 1. Use calibrated off-the-shelf<br>heart rate monitor to compare<br>bpm<br>a. Use oscilloscope to verify<br>constant time interval between<br>peaks<br>b. Use oscilloscope to check<br>voltage                        |
| Motion<br>Sensor               | 1. It needs to generate analog output in x,y and<br>z axis<br>a. When stationary, x and y axis needs to<br>output 1.6v and z axis 1.93v<br>b. When moving, every 1g of acceleration<br>corresponds to an additional 0.33v | 1. Use oscilloscope to verify<br>the outputs of x, y and z axis<br>a. Use oscilloscope to check<br>voltage at stationary<br>b. Use oscilloscope to check<br>voltage when moving by at<br>least 1g                     |
| IR sensor                      | 1. It needs to give out 2% of actual body<br>temperature<br>a. Data out from IR sensor gives us 17bits bit<br>depth resolution                                                                                            | 1. Use off-the-shelf<br>thermometer to verify<br>a. Use oscilloscope to check<br>17-bit resolution                                                                                                    |
| <b>Solder Vitals</b><br>Supply | 1. Battery should power microcontroller,<br>sensors, and transmitter for 12 hours<br>a. Battery maintains 3.0v to 3.3v for 12hours<br>b. Battery should provide 2.15mA                                                    | 1. Verify by powering<br>microcontroller, sensors and<br>transmitter for 12 hours<br>a. Use multimeter to check<br>voltage of battery<br>b. Use multimeter to check<br>current from charger circuit to<br>the battery |
| Storage<br>Module<br>(SD card) | 1. Stores packaged data from the sensors<br>a. Stored data should be in hex and written to a<br>text file                                                                                                    | 1. Write known data in text file<br>to SD card<br>a. Connect to a computer and<br>check                                                                                                    |
| Threshold<br>Display<br>Module | 1. if (data received to microcontroller) is bigger<br>(preset threshold value), LED turns on<br>a. LED(red, pin13) blinks (Pulse)<br>b. LED(green, pin12 blinks (Temperature)<br>c. LED(blue, pin11) blinks (Battery)     | 1. Send data that would cause<br>overflow<br>a. Set pulse rate $>$ 220bpm and<br><20<br>b. Body temperature $> 100F$<br>and $<$ 93<br>c. Battery voltage $<$ 3V                                                       |

Table C.1 Requirements and Verification Table

![](_page_35_Picture_175.jpeg)